# **Oracle9***i* **for Linux**

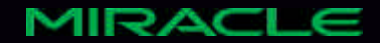

- $\bullet$
- Linux
- Monitoring the Oracle
- Monitoring the Server
- $\bullet$

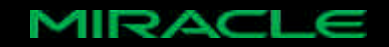

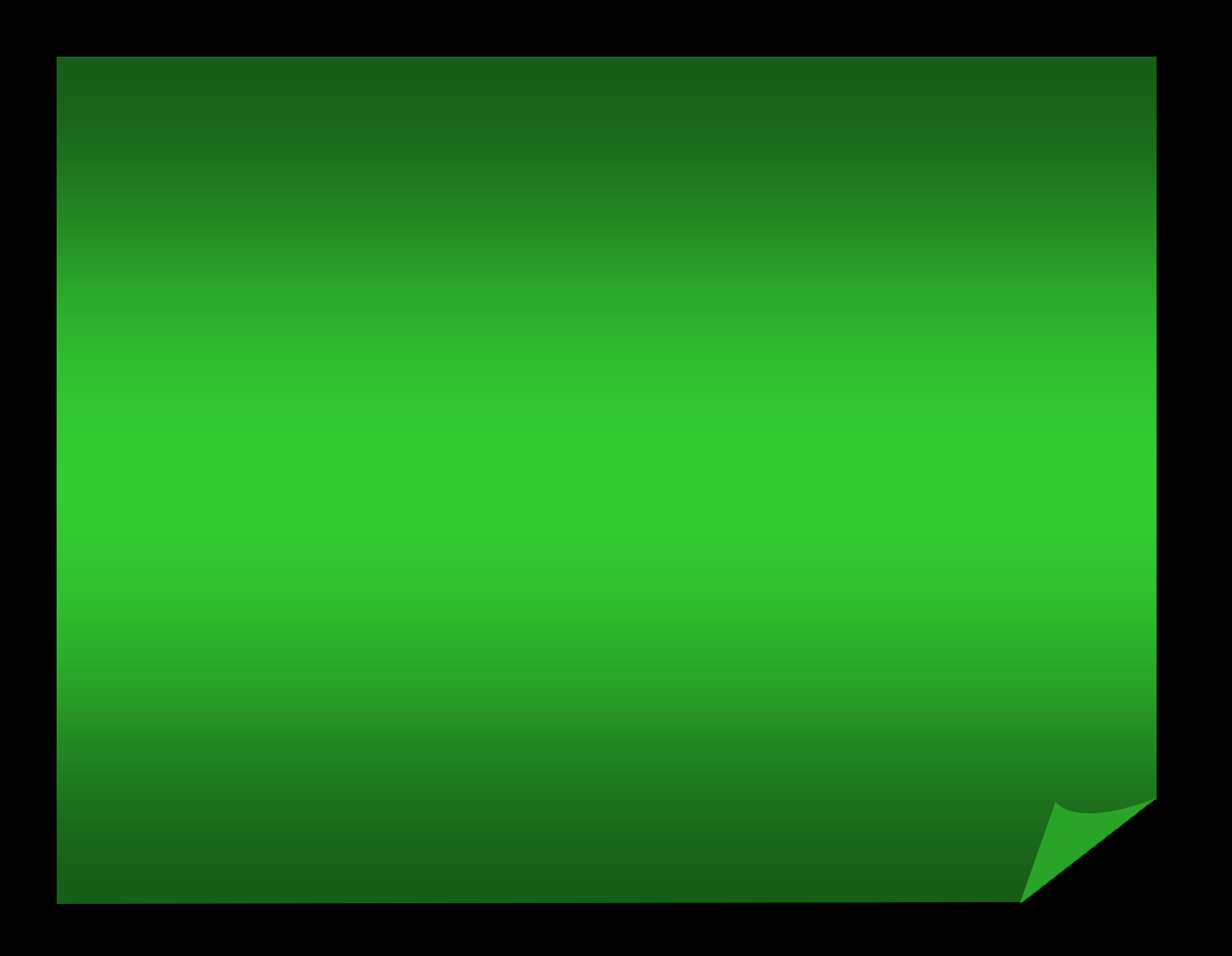

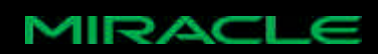

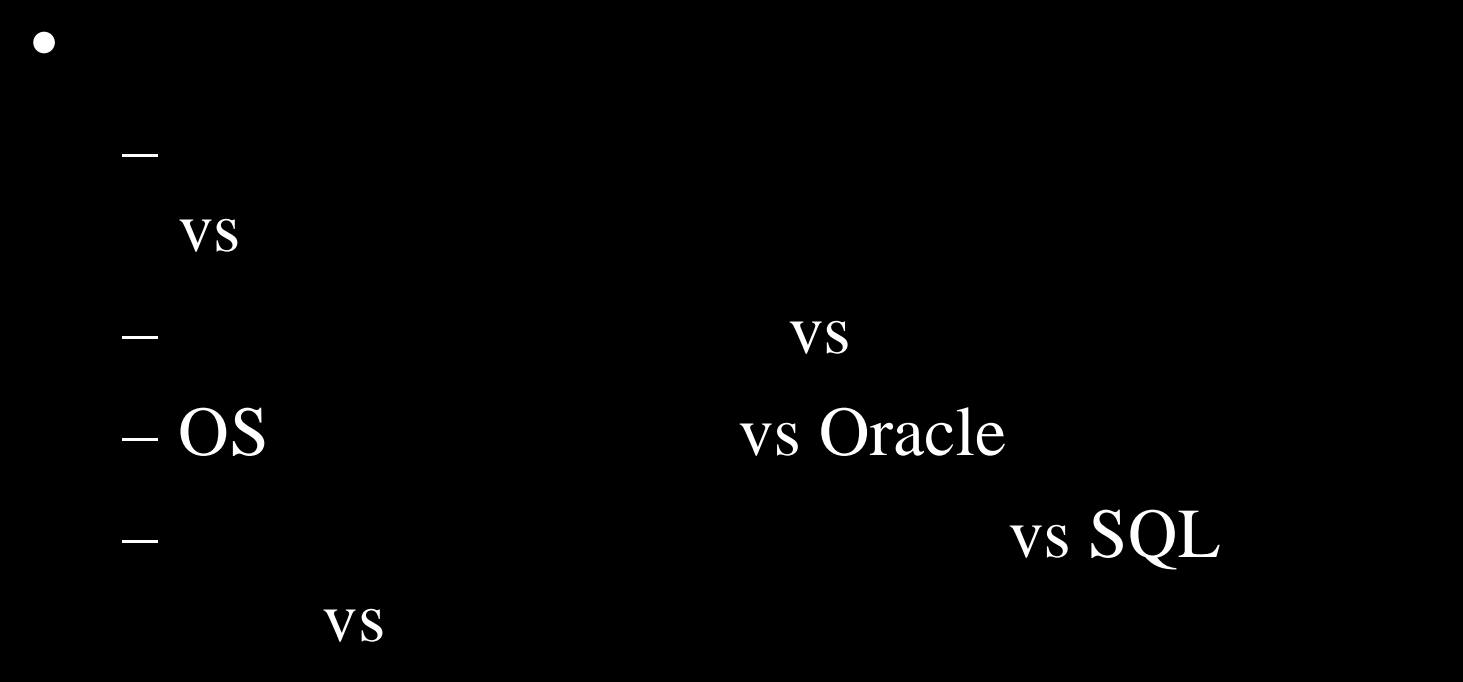

 $\bullet$ 

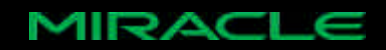

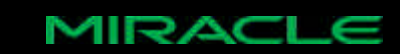

 $\bullet$ 

 $\bullet$ 

 $\bullet$ 

 $\bullet$ – 開発フェーズの早い段階ほど効果は高く、コ

 $\bullet$ 

– チューニングにはた んの項目があるので、

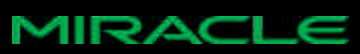

# $\bullet$  3 – リ、CPU、 スク装置 • それぞれのア セススピー える – の中で圧倒的に遅いのがデ スク装置  $\bullet$ I/O L/O

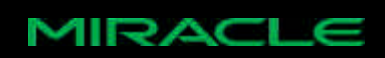

# STEP1: – システム化にあたり、現在の業務規則や業務フロー STEP2:DB  $-$  DB $-$ STEP3: – 優れたパフォーマンスが得 れるよ にアプ ケーショ

STEP4: DB

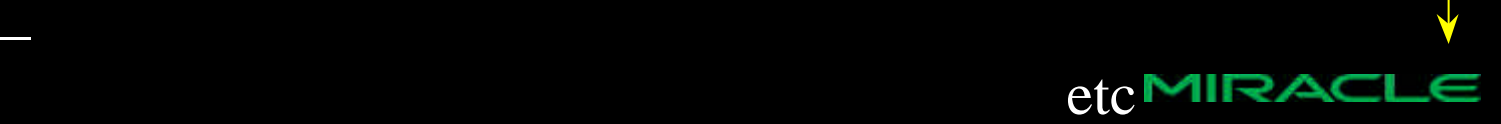

# STEP5:SQL  $-$  SQL  $SQ$ STEP6: – Oracle STEP7: I/O  $1/O$ STEP8: – ロックやデ スクの競合が低減するように調整する。 STEP9:OS

グでは 最初にやる。

**MIRA** 

– レジストリ カーネルパラ の変更。事後のチ ーニン

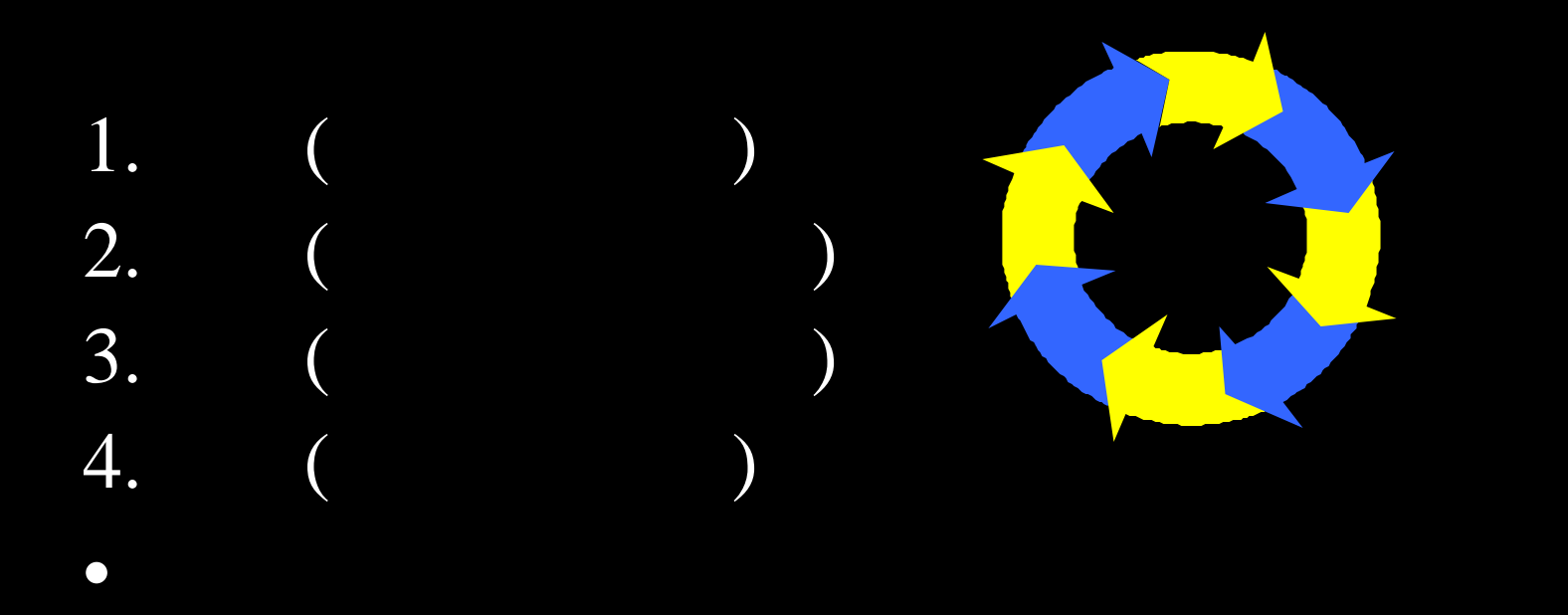

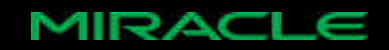

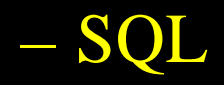

 $\bullet$ 

– 問題 見つけて 開発からし たっ

 $\bullet$ 

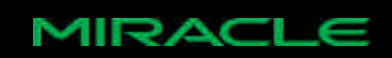

#### • **Oracle OS**

#### – DB: STATSPACK

– OS: vmstat, iostat

I/O Oracle

• 当ての基本方針

 $\bullet$ 

– の空 容量やスワ プの頻度 システム全体の

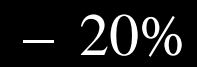

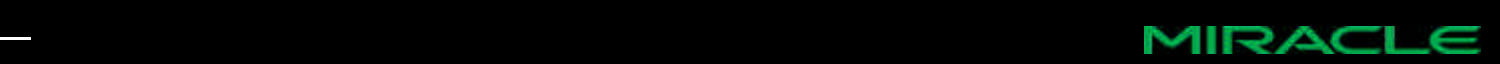

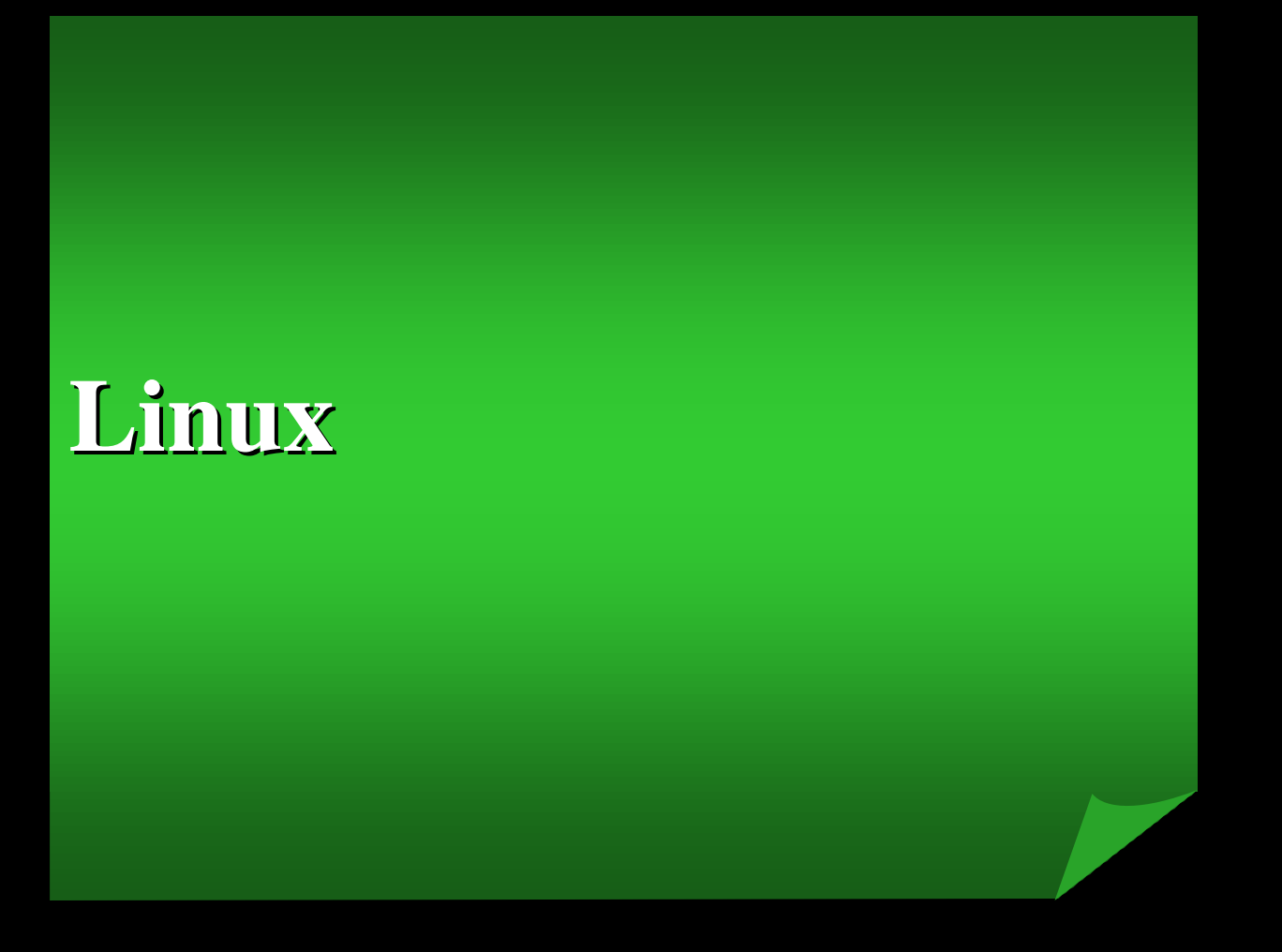

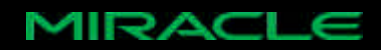

# Linux

- 
- $\bullet$
- $\bullet$
- $\bullet$
- $\bullet$
- 
- $\bullet$ 
	- - - **MIRACLE**

#### • MIRACLE LINUX V2.0  $I/O$

 $\bullet$ 

#### – MIRACLE LINUX V2.0

• CD-ROM kernel 2.4.7 Web kernel-2.4.9

 $\bullet$ 

– Red Hat Linux 7.1

• CD-ROM kernel 2.4.2 Web kernel-2.4.9

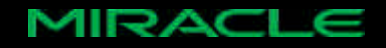

- Oracle SGA
- $SGA$ 
	- Oracle9*i* Database R1(9.0.1) 1.8GB
	- Oracle9*i* Database R2(9.2) 62GB
		- $4GB$

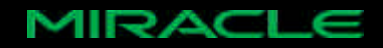

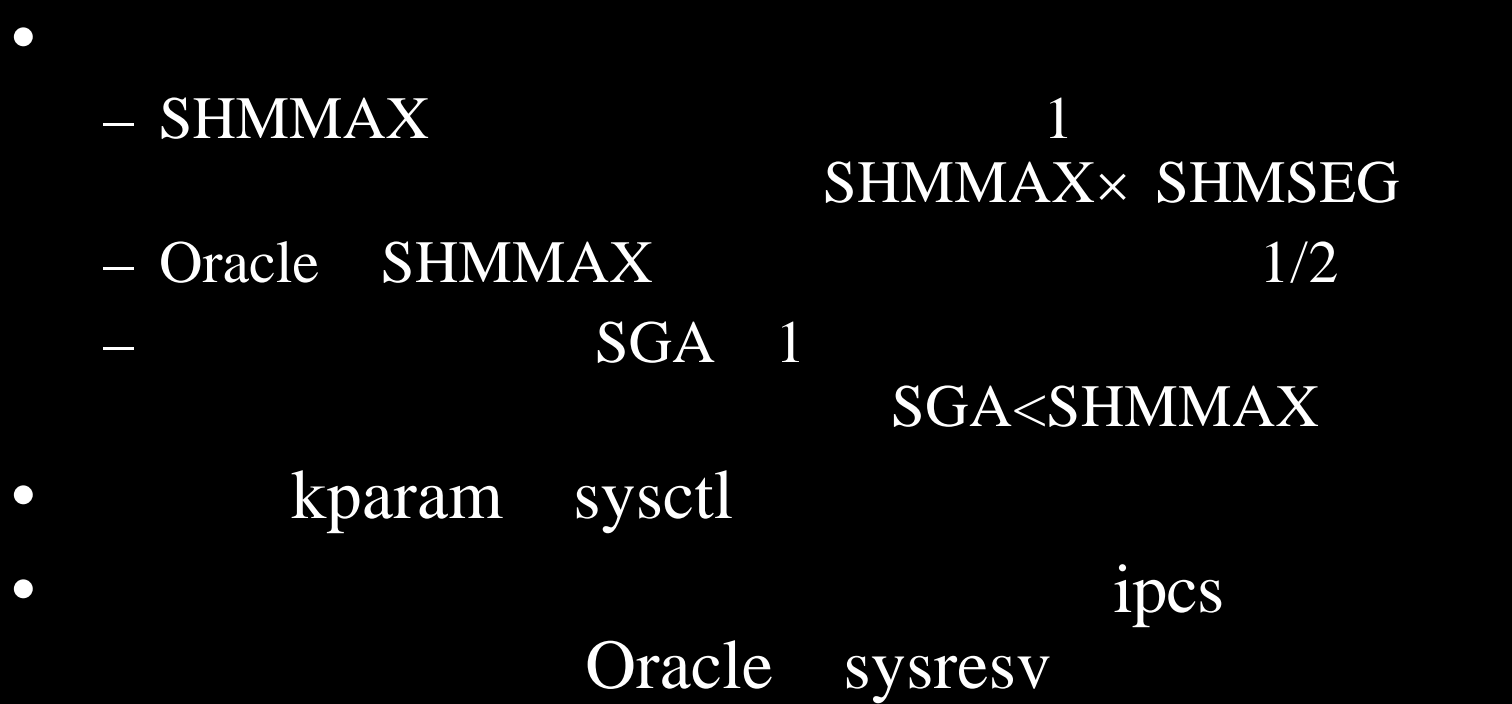

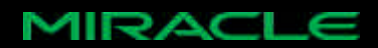

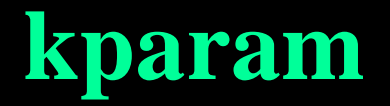

• kparam

# MIRACLE

# LINUX

• MIRACLE LINUX

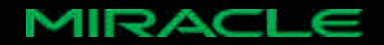

# **kparam**

# • /etc/sysconfig/kparam

# vi /etc/sysconfig/kparam /proc/sys/kernel/semopm 100 /proc/sys/kernel/shmmax 262934528 /proc/sys/kernel/sysrq 0 /proc/sys/kernel/panic 10 /proc/sys/kernel/sem 250 32000 100 128

#### kparam

# service kparam restart

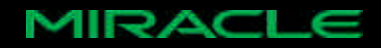

- Oracle
	- $-$  OS
	- MIRACLE LINUX V2.0/2.1 ext2, ext3, ReiserFS, RAW I/O RAW
- $ext2$   $ext3$
- $HA$  ext3
- MIRACLE LINUX V2.0/V2.1 ext3 ext3

mkinitrd

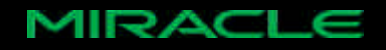

# • ファイルシステムを作成するとき ブロック ズや

- i-node  $-i$  ext3  $-$  # mke2fs  $[-j]$  -b  $-T$  i-node
- Oracle OS

 $OS$  : 4K Oracle 4K, 8K, 16K

 $\bullet$ 

 $-$  # tune2fs -1

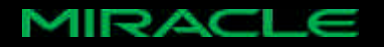

#### • ファイルシステムを作成する

 $-$  # mke2fs -b  $-$ T i-node

– ブロック イズ

- $\cdot$  1024,2048,4098
- i-node
	- News 4KB 1node • Largefile 1MB 1node • Largefile4 4MB 1node
- # mke2fs -j -b 4098 -T largefile4 /dev/sdb1

 $\bullet$ 

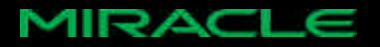

#### • UNIX/Linux 3

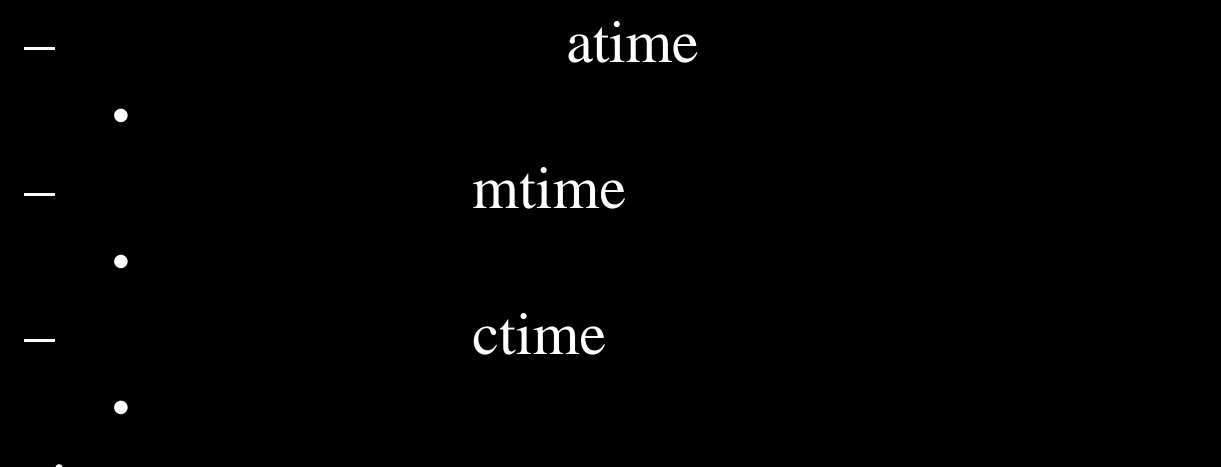

• atime

#### atime

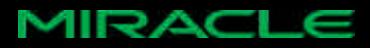

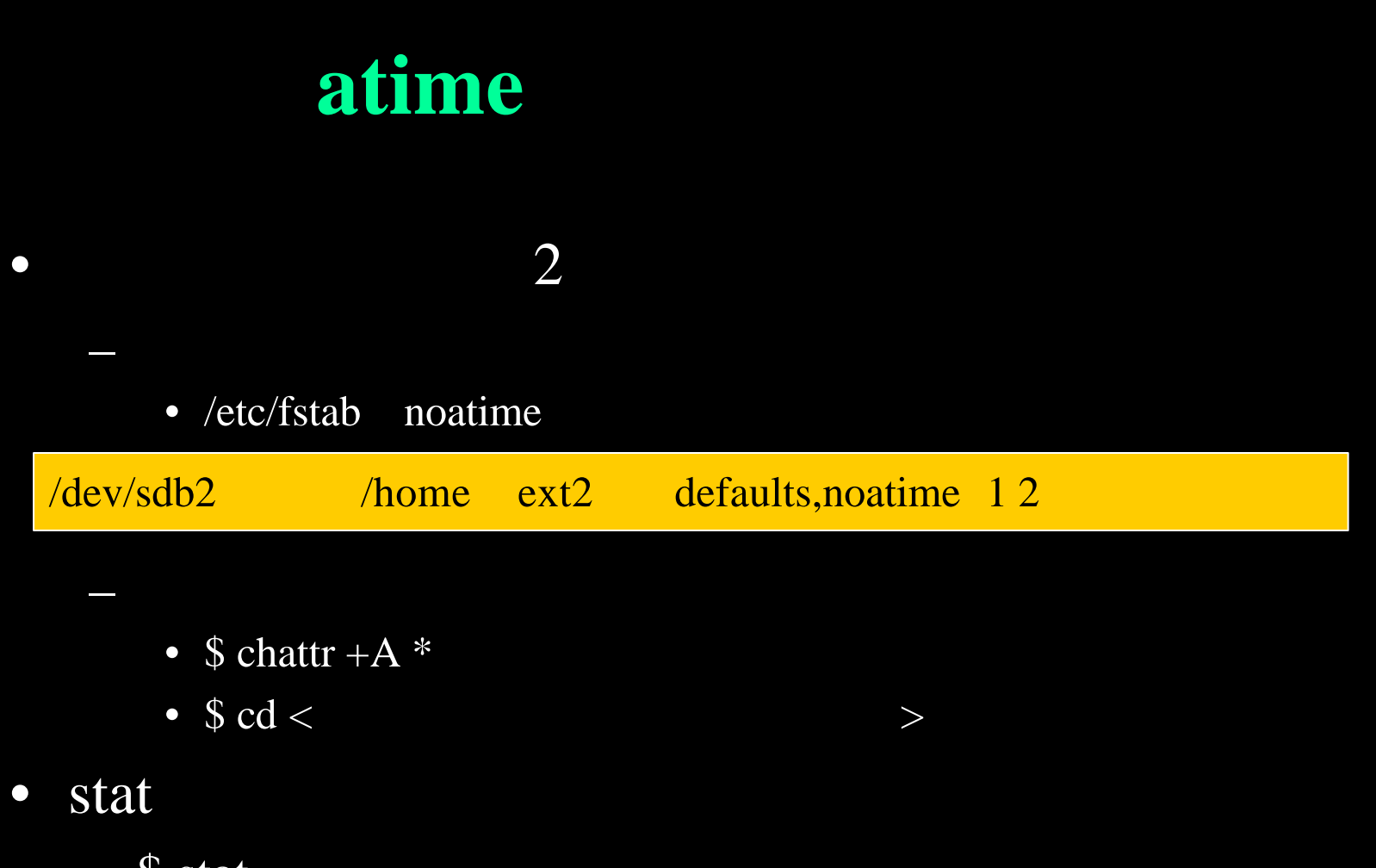

– \$ stat

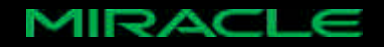

# **Monitoring the Oracle**

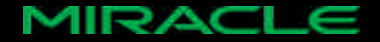

### •  $SQL$

 $\bullet$ 

- Oracle
	- $-$  SQL  $/$ tkprof
	- EXPLAIN PLAN
	- $SQL*Plus$
	- BSTAT/ESTAT
	- STATSPACK
	- Oracle Enterprise Manager Diagnostics Pack/Tuning Pack
	- $\nabla$ \$

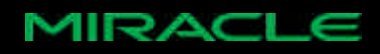

• Oracle8*i* R8.1.6

#### BSTAT/ESTAT

•  $\sim$  2

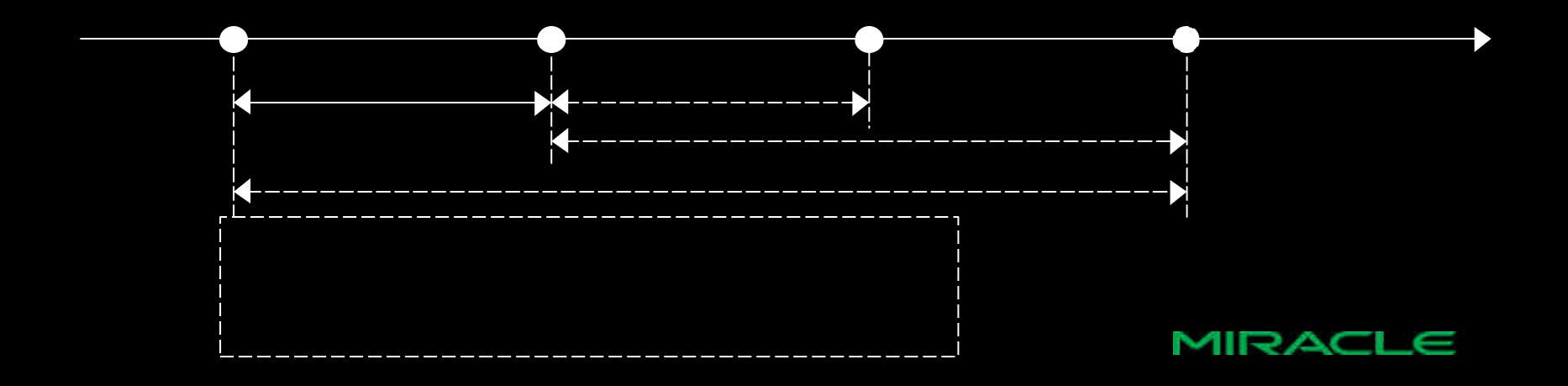

### • STATSPACK

\$ sqlplus "/ as sysdba" SQL> @?/rdbms/admin/spcreate

# $\bullet$

SQL> @?/rdbms/admin/spdrop SQL> @?/rdbms/admin/spcreate

# $\bullet$  2

SQL> connect perfstat/pertstat SQL> execute statspack.snap #  $SQL$ > execute statspack.snap(i\_snap\_level=>5)

SQL> connect perfstat/pertstat SQL> @?/rdbms/admin/spreport

#### • <u>2008 - 2009</u> Top 5 Wait Events

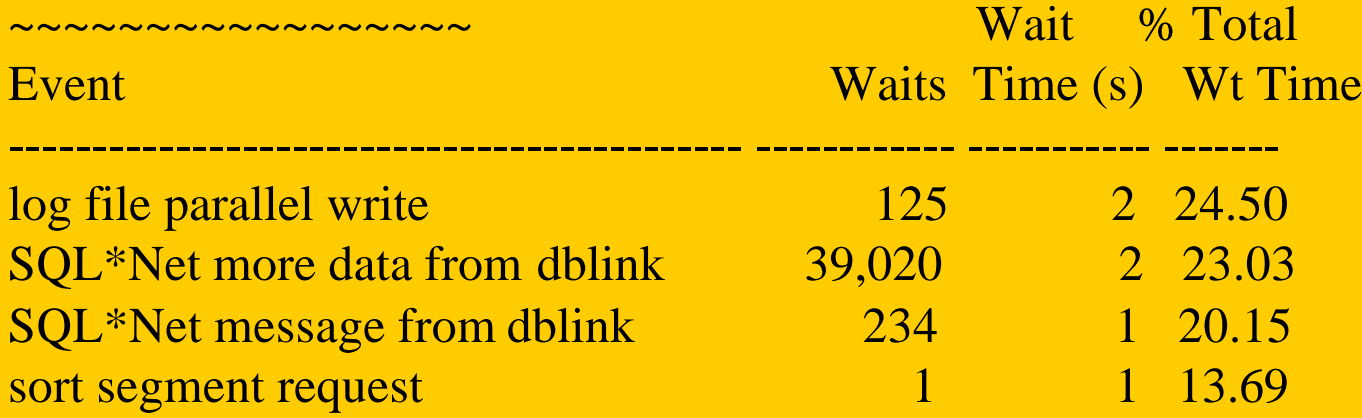

 $\bullet$ 

# **Monitoring the Server**

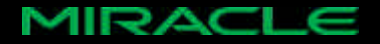

#### • システムにおける代表的なボ ルネック  $V$ O  $V$   $CPU$

– 原因 対策 • I/O  $\hspace{1cm}$  I/O • CPU CPU

 $\bullet$ 

- $\bullet$
- 
- Oracle

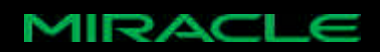

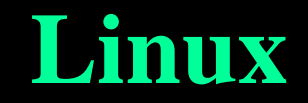

#### • Linux

vmstat

sysstat

- sar,iostat,mpstat,isag
- netstat
- $-$  ps aux
- $-$  ipcs
- free
- uptime
- Linux /proc

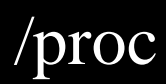

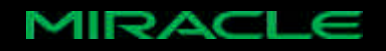

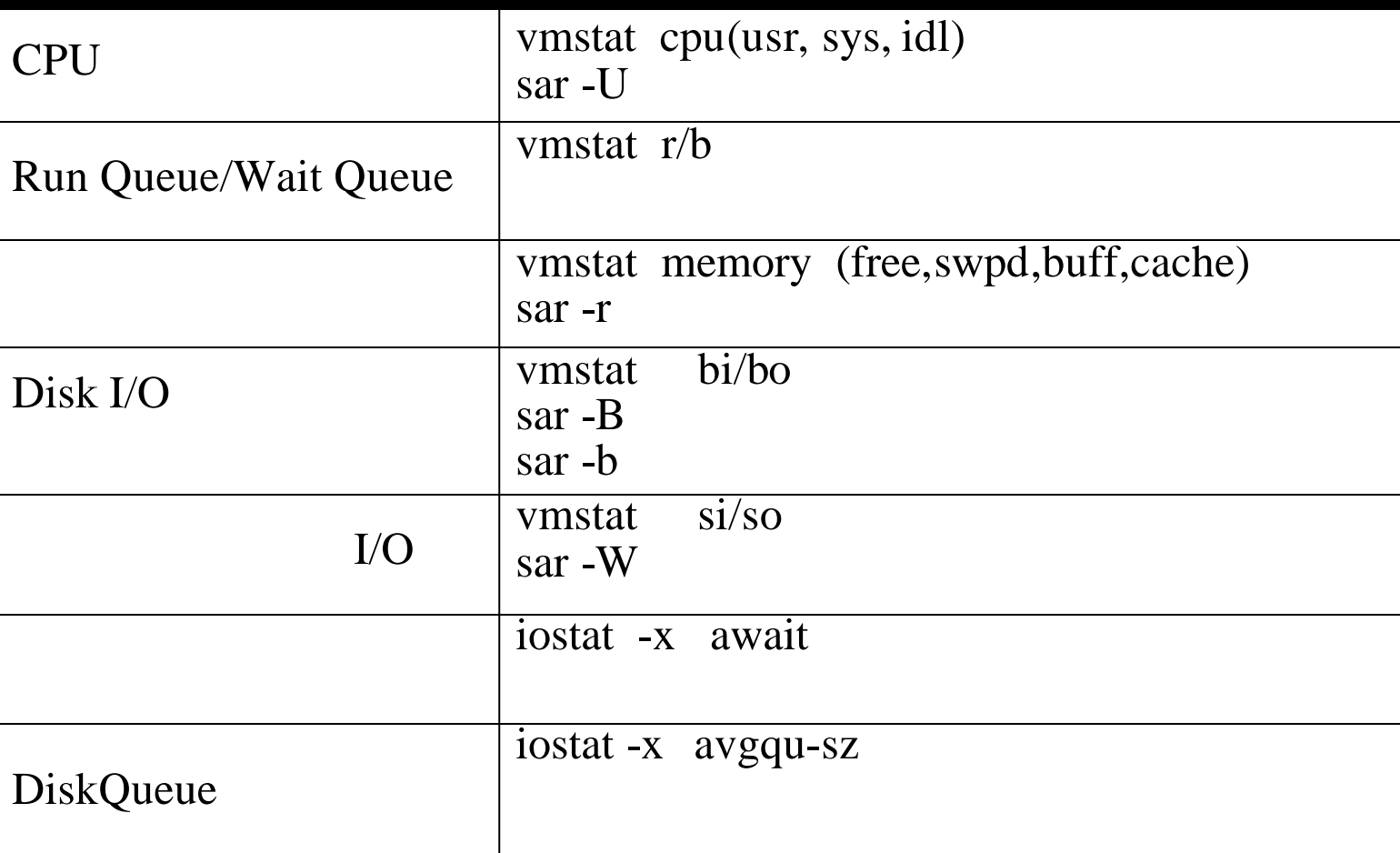

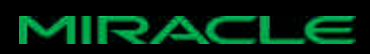

- vmstat IO CPU 1 OS
- CPU  $I/O$

Excel

 $-$  vmstat  $[s]$ 

 $\phi$  vmster 10.00

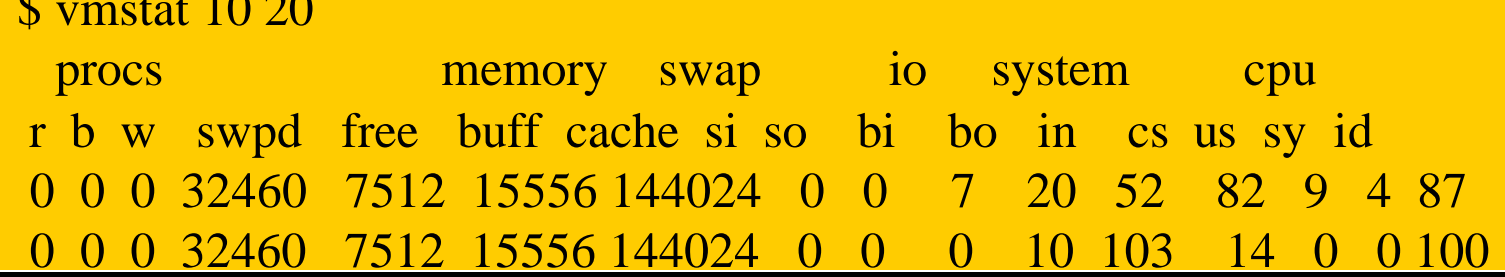

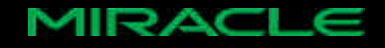

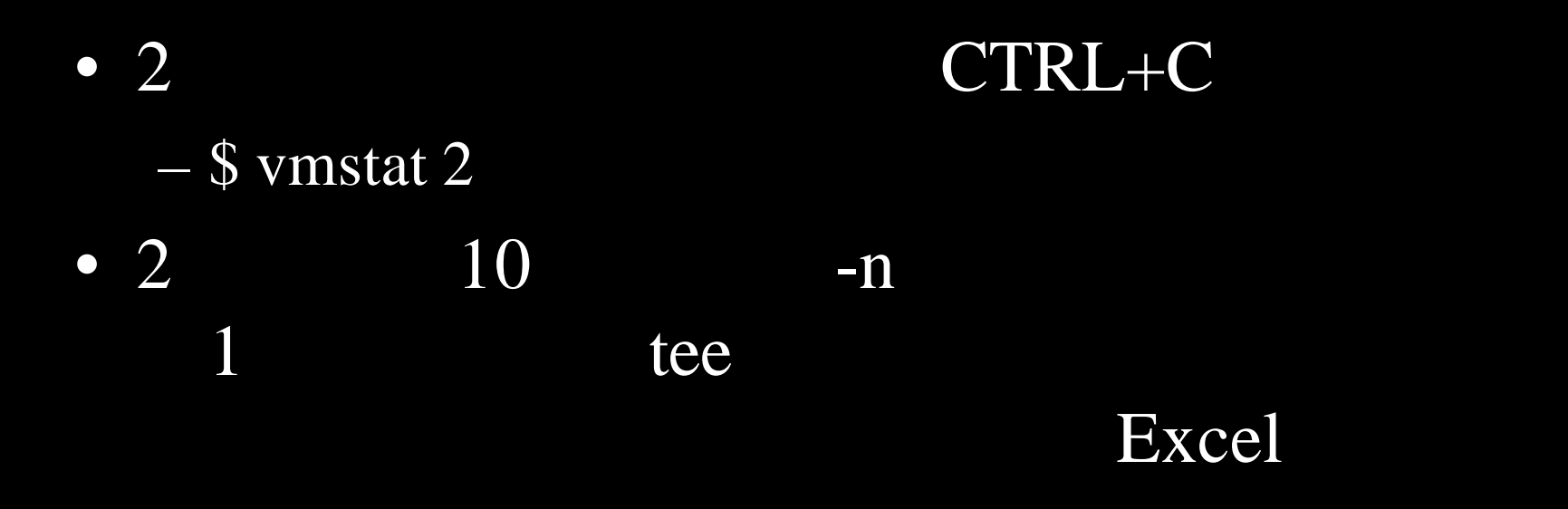

#### – \$ vmstat -n 2 | tee output\_vmstat

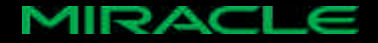

- Process
	- $r: CPU$
	- $b$ :  $I/O$
	- r CPU b
- Memory
	- $–$  swpd: (KB)
	- $-$  free:  $(KB)$
	- $-$  buff:  $(KB)$
	- cache: (KB)

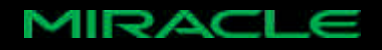

• Swap  $-$  si:  $(kb/s)$  $-$  so: (kb/s)

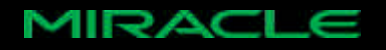

- IO
	-
	-
- CPU
	- CPU
	- $\overline{\phantom{a}}$  us:
	- $-$  sy:
	- $-$  id:

 $-\overline{bi:}$  (blocks/s)  $-\text{bo:}$  (blocks/s)

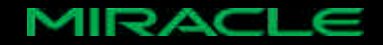

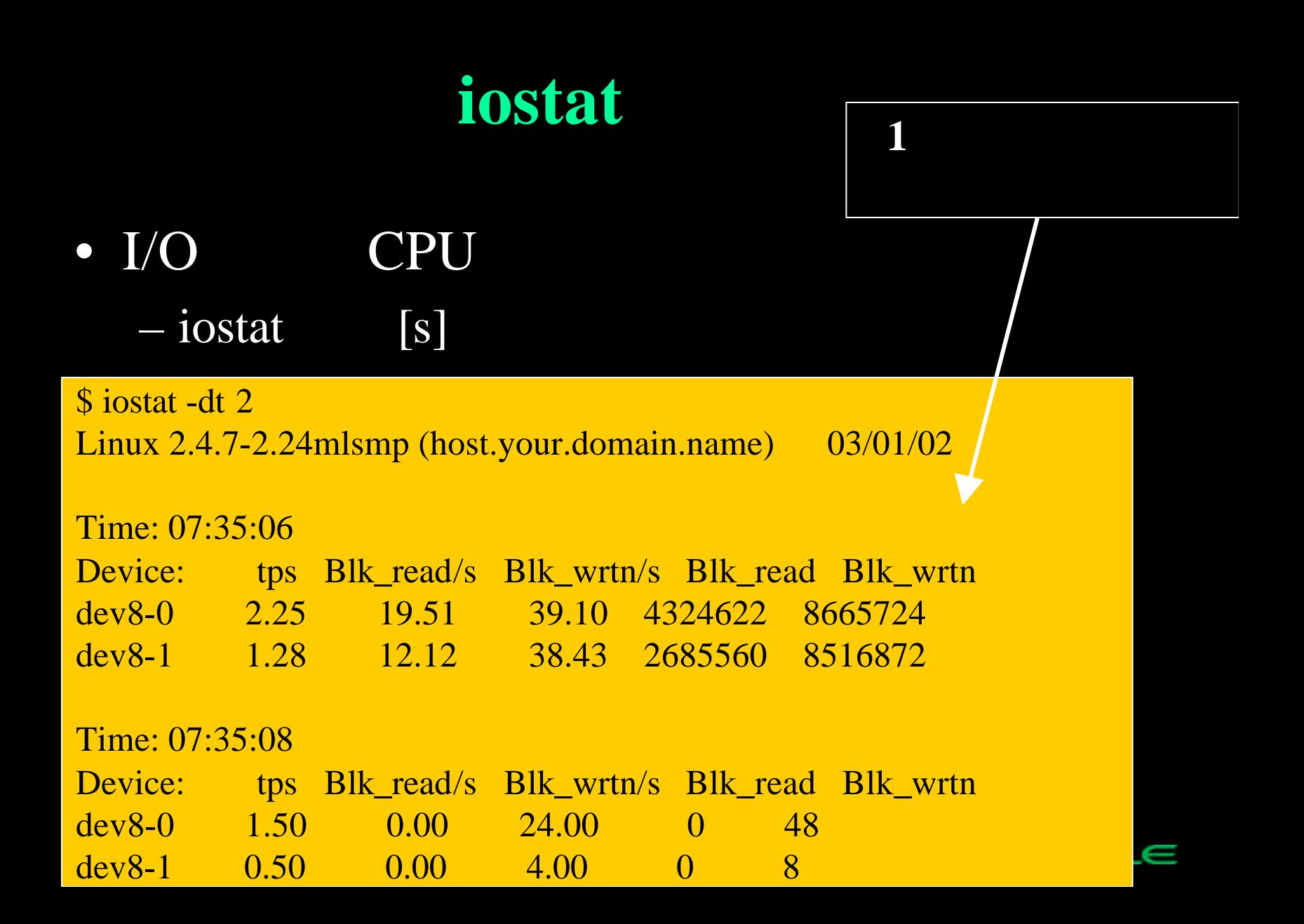

# $i$ ostat

- iostat
	- $-$  \$ iostat -d -x

\$ iostat -d -x sdb 2 Linux 2.4.7-2.24mlsmp (dhcp-0198.miraclelinux.com) 03/01/02

Device: rrqm/s wrqm/s r/s w/s rsec/s wsec/s avgrq-sz avgqu-sz await svctm %util sdb 2.09 3.28 0.39 0.88 19.86 33.30 41.95 161.22 1357.58 660 9.96 83.76

Device: rrqm/s wrqm/s r/s w/s rsec/s wsec/s avgrq-sz avgqu-sz await svctm %util sdb 0.00 0.00 0.00 0.00 0.00 0.00 0.00 10.00 0.00 0.00 100.00

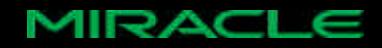

# iostat

• avgqu-sz

 $\overline{\phantom{a}}$   $\overline{\phantom{a}}$   $\overline{\$  $\overline{\phantom{a}}$  and  $\overline{\phantom{a}}$  and  $\overline{\phantom{a}}$  and  $\overline{\phantom{a}}$  and  $\overline{\phantom{a}}$  and  $\overline{\phantom{a}}$  and  $\overline{\phantom{a}}$  and  $\overline{\phantom{a}}$  and  $\overline{\phantom{a}}$  and  $\overline{\phantom{a}}$  and  $\overline{\phantom{a}}$  and  $\overline{\phantom{a}}$  and  $\overline{\phantom{a}}$  and  $\overline{\phantom{a}}$  a

- await
	- $-$  I/O

 $[m \sec]$ 

- %util
	- $I/O$  CPU

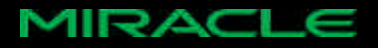

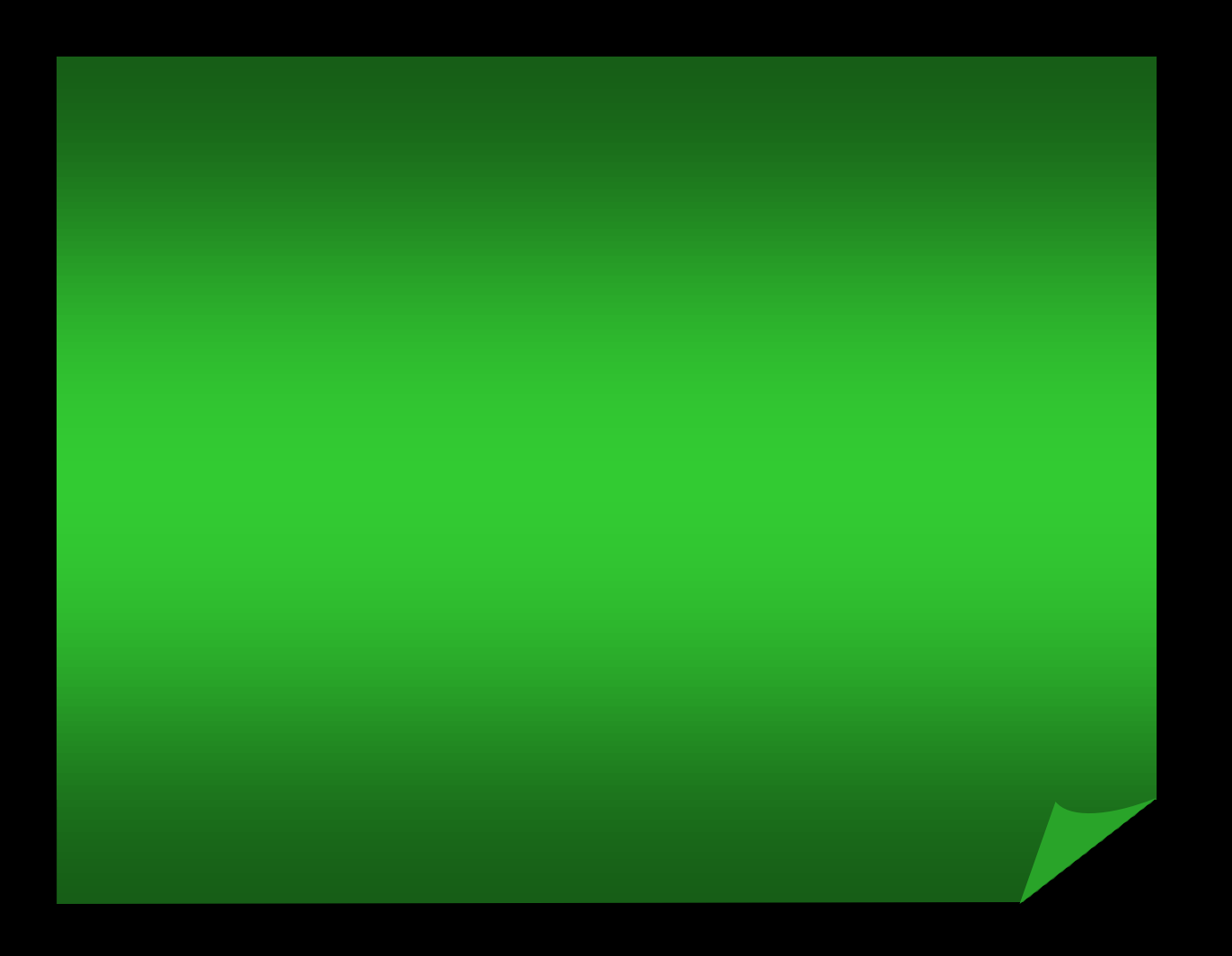

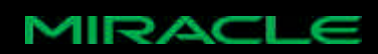

#### STATSPACK, iostat, vmstat

– 台のマシン間で オンリースナ プショットを作成

– 夜間の ンテナンス時間内に終わるよ たい。

– 実際の処理 スナ プショット作成 実行し、その間

 $\bullet$ 

 $\bullet$ 

 $\bullet$ 

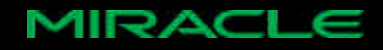

#### • STATSPACK A4 20

# あるが 一番大切 のは最初の1ページ目。

#### Load Profile

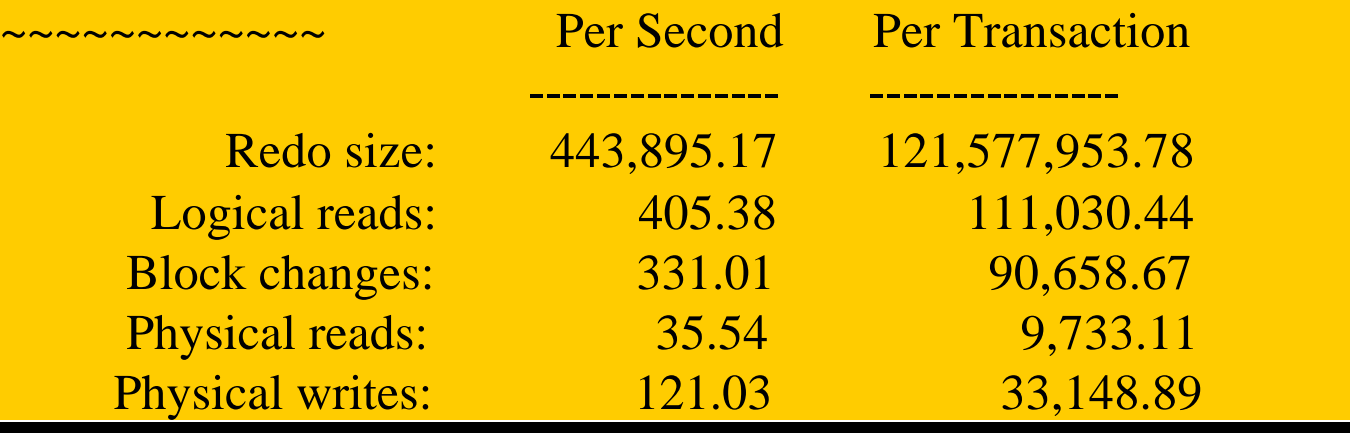

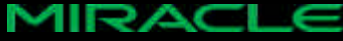

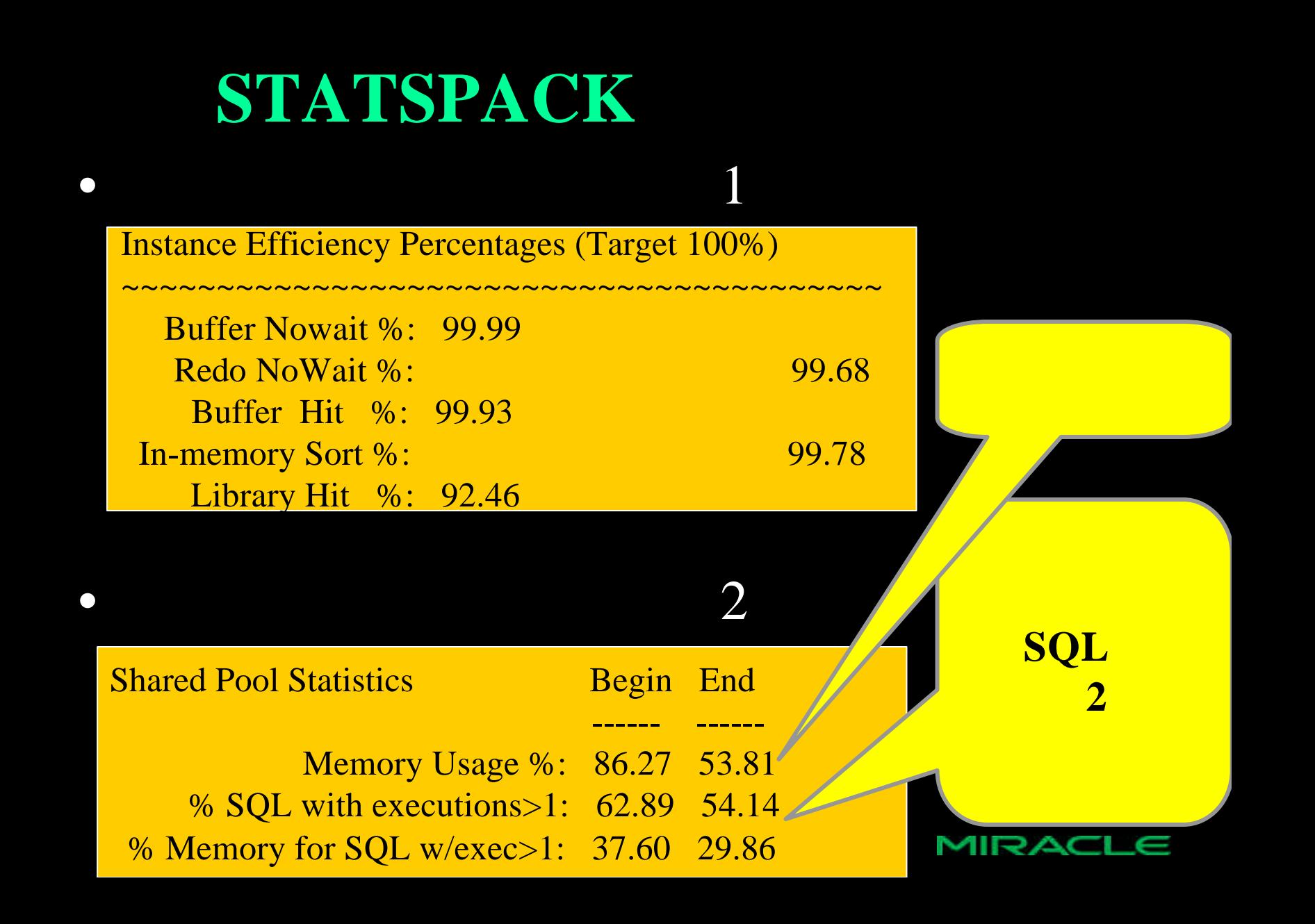

### • Top5 Wait Events

#### Top 5 Wait Events

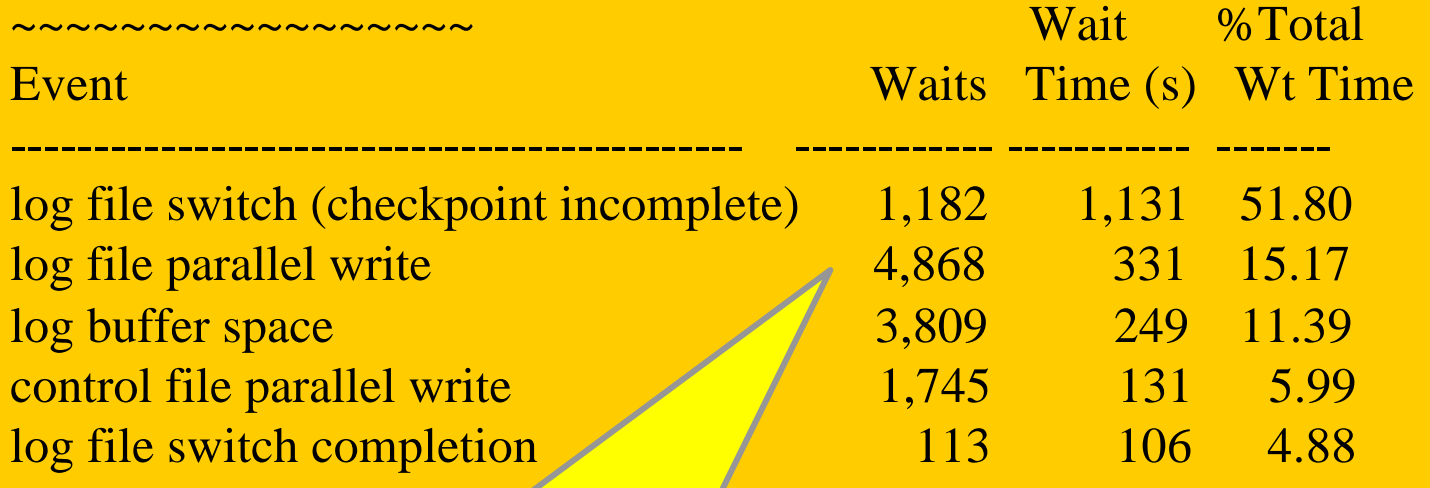

全体の約**80% Wait REDO**

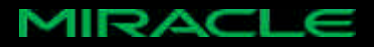

• Wait queue 1

# **vmstat** (CPU, Process)

CPU /

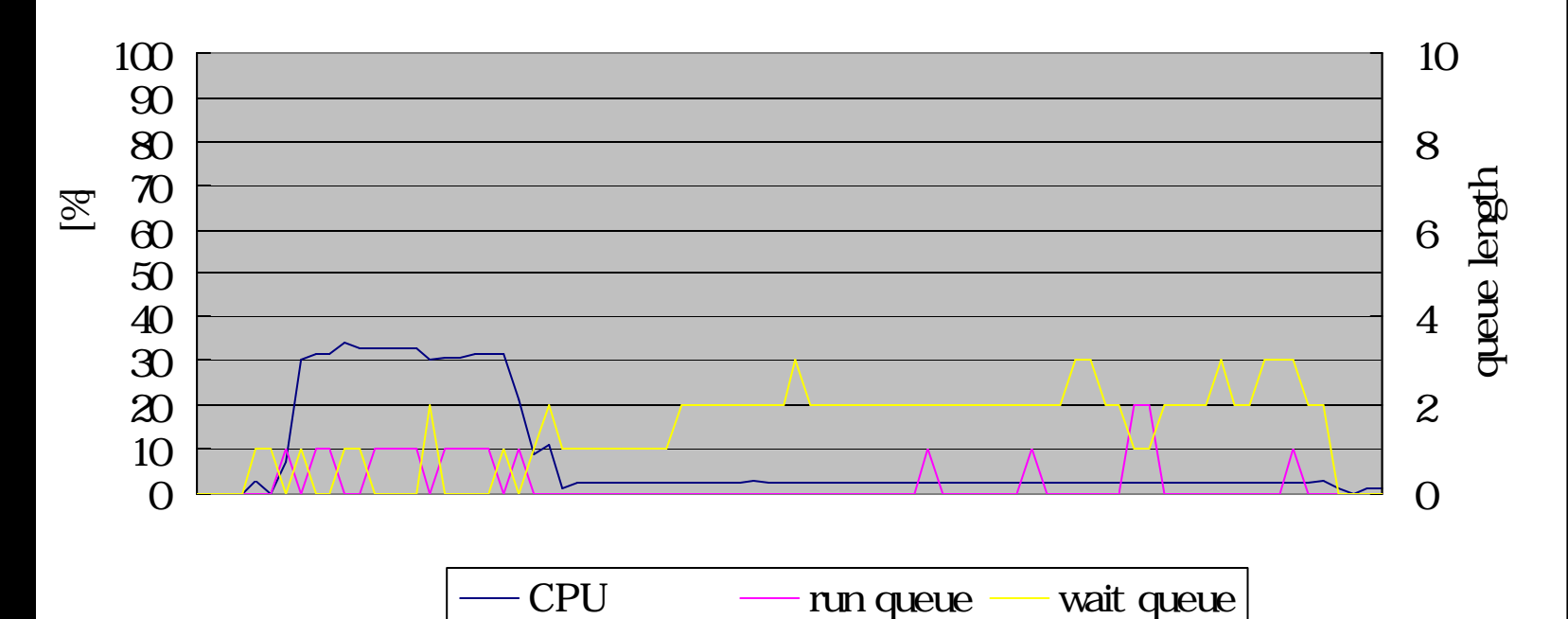

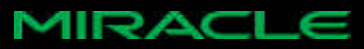

# • free

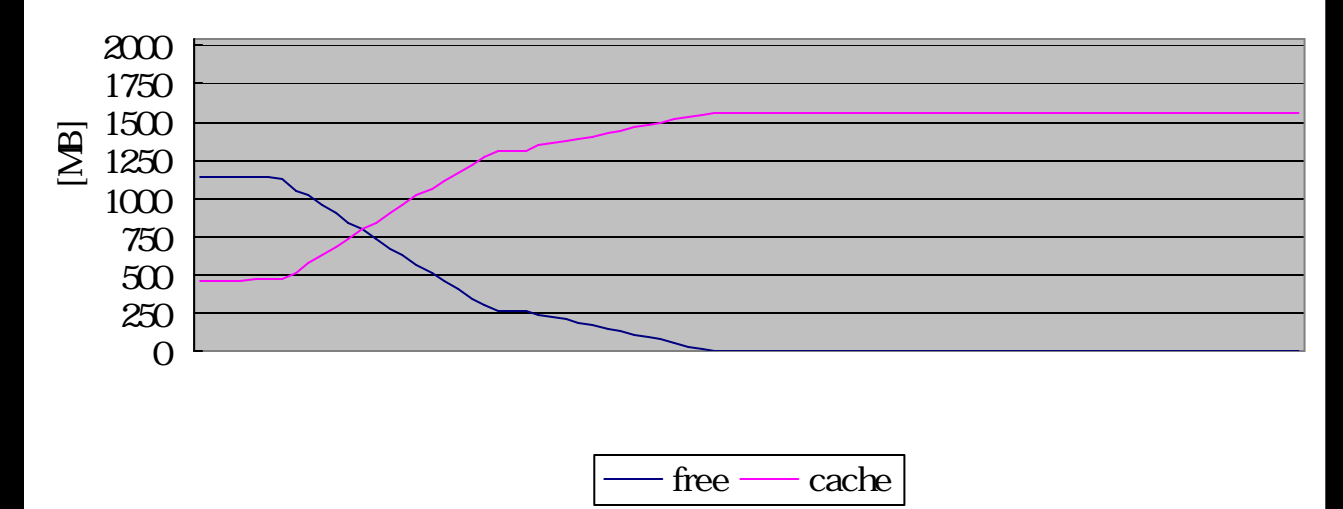

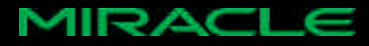

- STATSPACK
- CPU wait queue 1 I/O
- $\bullet$ – REDO
	- REDO REDO
- REDO :10MB 1GB REDO :500KB 5MB 2

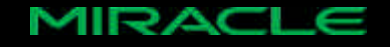

# **Appendix:**

- sar/isag
- free
- Web
- $\bullet$

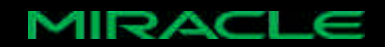

# sysstat

- sar iostat
	- $-$  sar
	- $-$  sadc sar
	- $-$  isag sar sadc
	- $-$  iostat I/O
	- $-$  mpstat $\overline{\text{CPU}}$

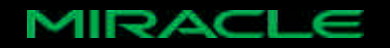

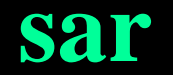

- UNIX/Linux
- CPU
- $\bullet$
- $\bullet$  -o  $\bullet$
- $\bullet$  -f
- -

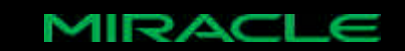

#### sar

#### • I/O  $2$  10

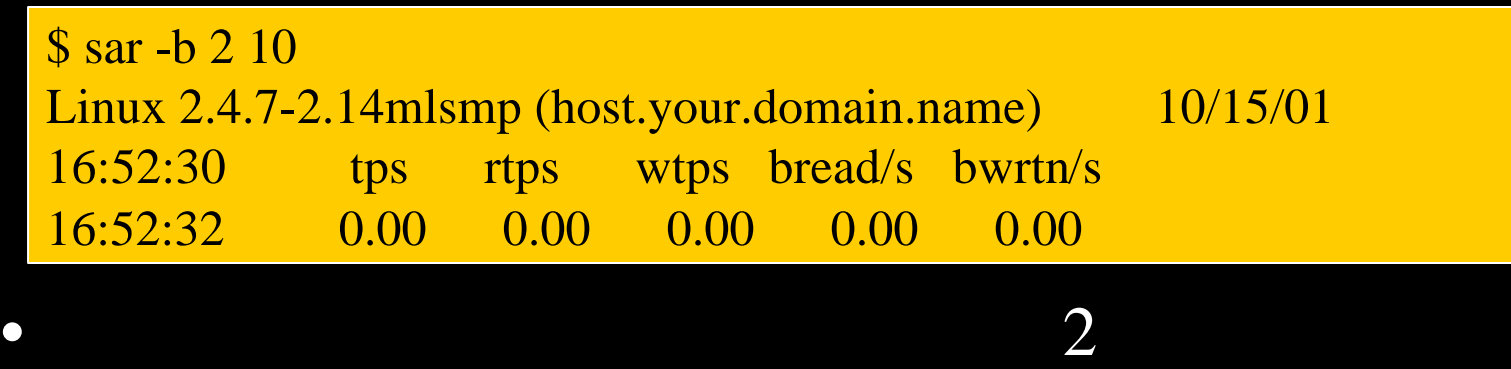

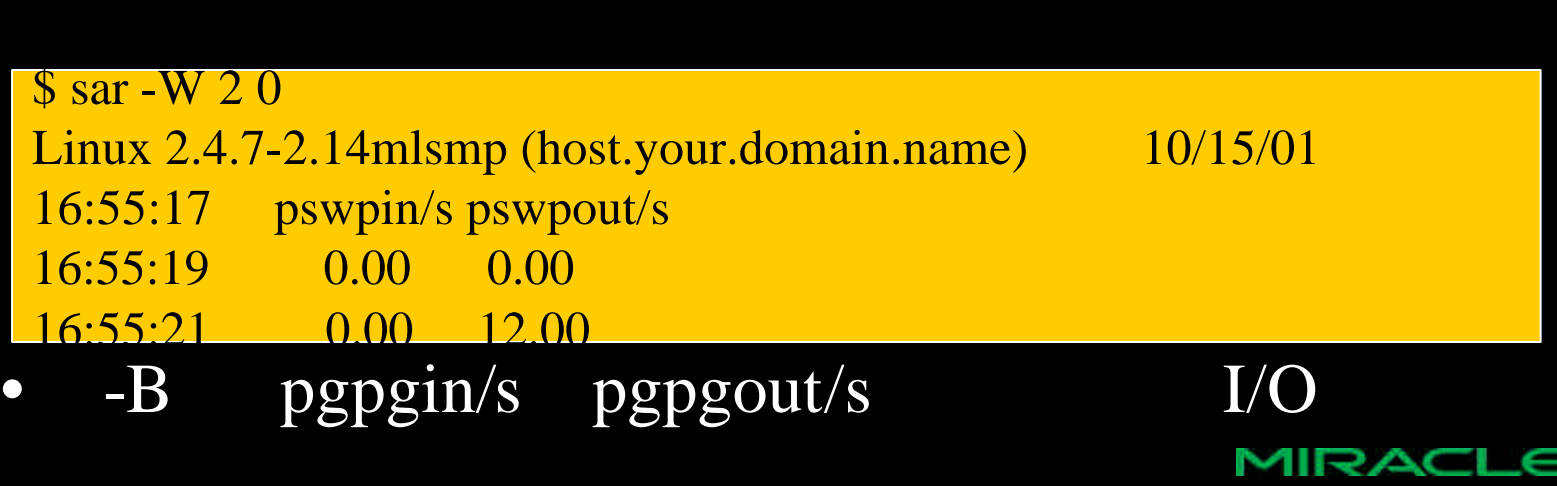

#### **sar**

- 2 100 outfile – \$ sar -A 2 100 -o outfile •  $outfile$  I/O
	- \$ sar -b -f ourfile
- 

•  $/\varphi\ar\frac{1}{ib}\frac{1}{sa}$ 

– \$ sar

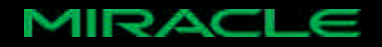

#### • MIRACLE LINUX V2.0  $sadc(sar)$  10

– /etc/cron.hourly/sysstat, /etc/cron.daily/sysstat

#### •  $/var/lib/sa$

\$ ls /var/log/sa sa21 sa23 sa25 sa27 sar21 sar23 sar25 sar27 sa22 sa24 sa26 sa28 sar22 sar24 sar26 sar28

 $\bullet$ 

- $-$  saNN NN
- $-$  sarNN NN

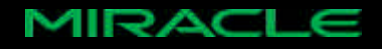

# • isag(Interactive System Activity Grapher)  $-$  sar/sadc

- $-\overline{I/O}$
- $-$  CPU

– 使用量

– etc

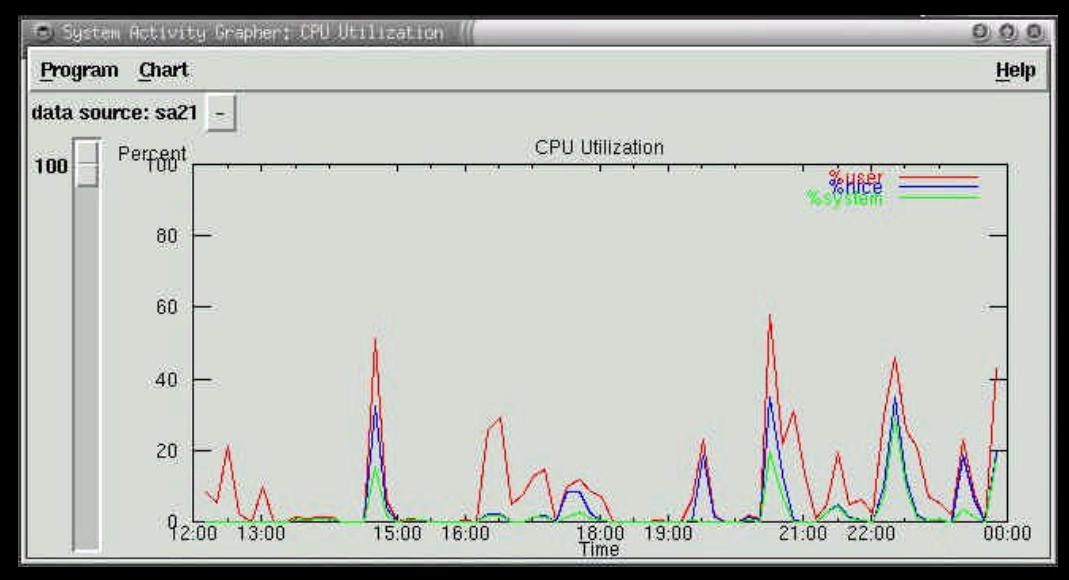

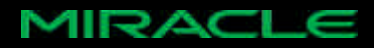

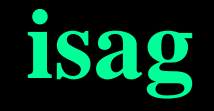

- isag [-p datafile\_path]
- datafile\_path /var/lib/sa

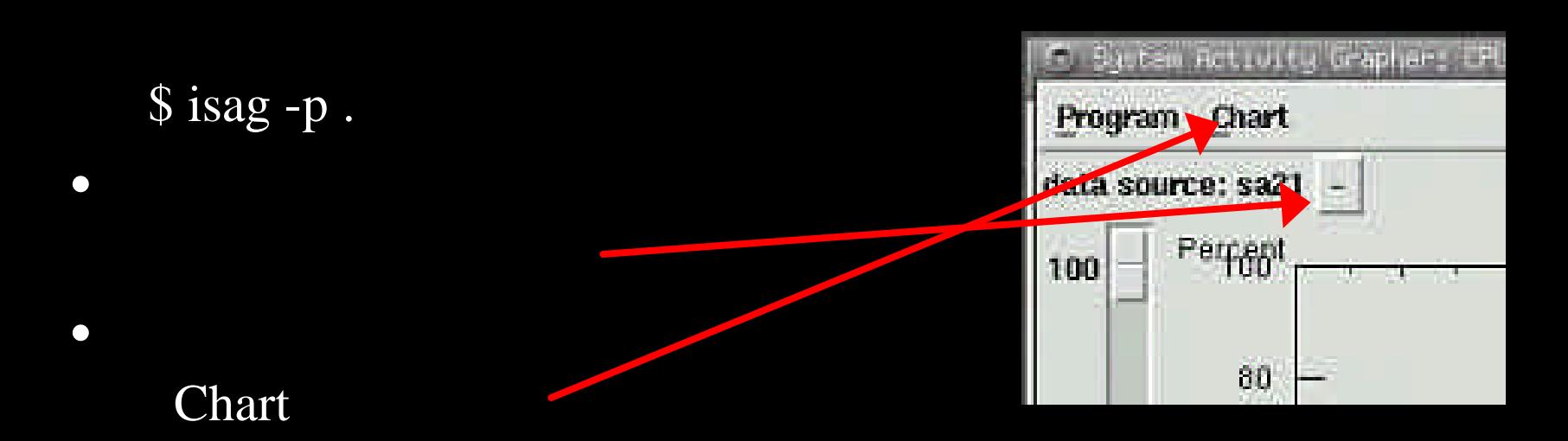

 $\bullet$ 

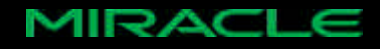

# free

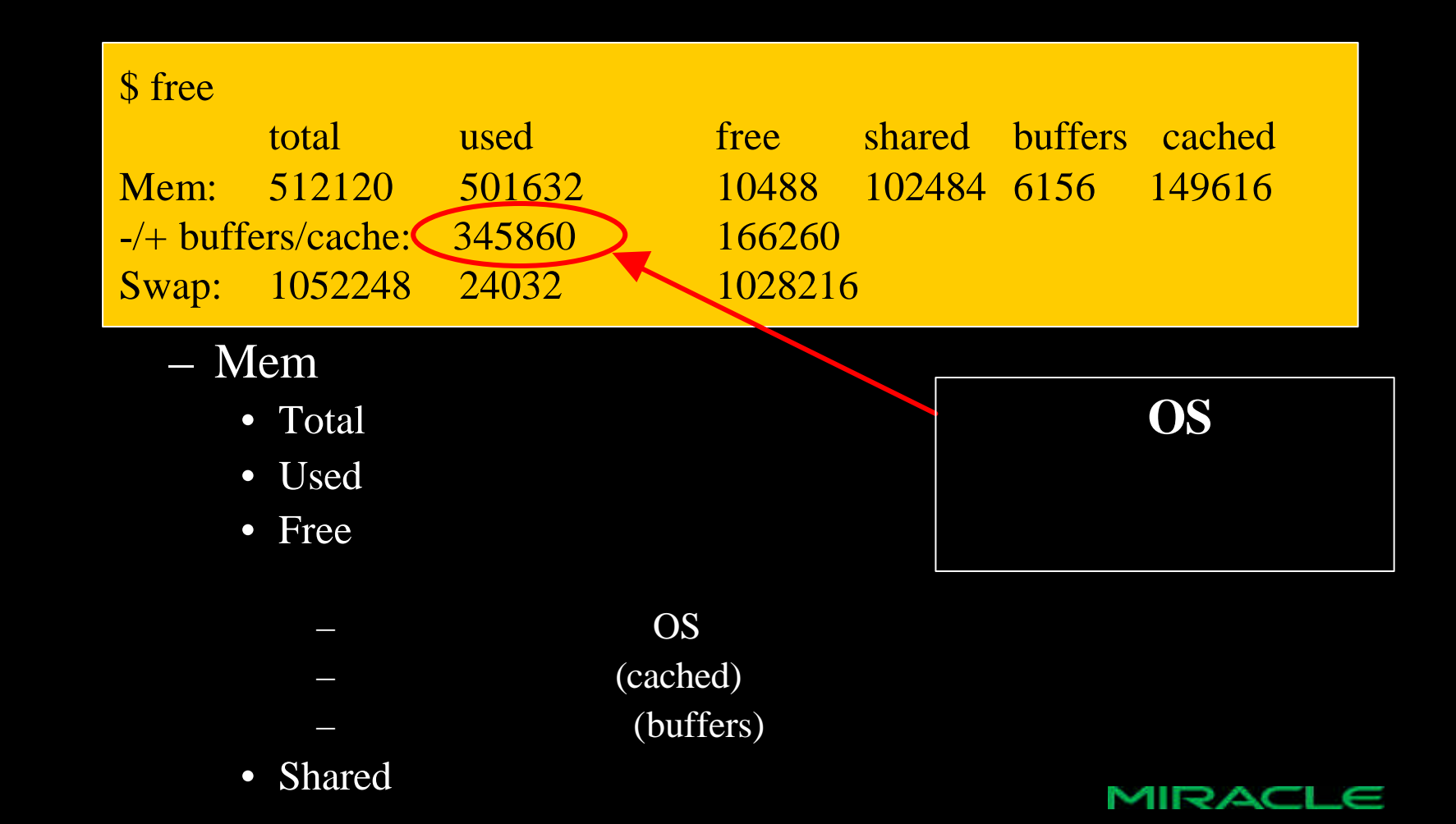

# free

- -/+ buffers/cache
	- Used
		- Mem:Used buffers cached
	- Free
		- Mem:Free + buffers + cached
- Swap
	- Total swap
	- Used
	- Free
- http://www.linux.or.jp/JF/JFdocs/The-Linux-Kernel-4.htmlMIRACLE

# $\mathbf{Web}$

#### $\bullet$

- http://www.miraclelinux.com
- MIRACLE LINUX
	- http://www.miraclelinux.com/products/ml/index.html

#### • MIRACLE LINUX

- http://www.miraclelinux.com/support/hardware20.html
- MIRACLE LINUX
	- http://www.miraclelinux.com/support/update/list.php3
- MIRACLE LINUX
	- http://www.miraclelinux.com/products/product\_info/support.html

#### MIRACL

# $\mathbf{Web}$

#### • **1980**<br>• The Theory of the Theory of the Theory of the Theory of the Theory of the Theory of the Theory of the Theory

- http://www.oracle.co.jp
- Oracle Technology Network Japan

– http://technet.oracle.co.jp

Linux & Windows  $-$  Linux

- 日本語オンラインマニュアル:「 キュ ト」 – トライアル版 :「ソフト ア」
- OTN Oracle Technology Network – http://otn.oracle.com

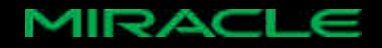

# $\mathbf{Web}$

- How to Get Maximum Performance from Linux and Oracle
	- http://www.linux.com/newsitem.phtml?sid=93&aid=12536
- Linux Performance Tuning
	- http://linuxperf.nl.linux.org/links.html
- Oracle FAQ
	- http://www.orafaq.com/faq2.htm
- sysstat home page
	- http://perso.wanadoo.fr/sebastien.godard/

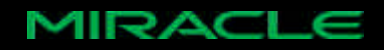

- Oracle9*i*
- Oracle9*i*
- Oracle 13

- Oracle 2
	- Mark Gurry, Peter Corrigan

– 製品マニュアル やはりこれが基本。

– チューニング本ではないけど チューニングに役立つ

– Oracle Cracles

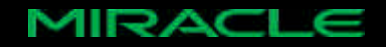

- Oracle SQL Tuning Pocket Reference – Mark Gurry, O'REILLY Oracle9*i*
- Oracle 9*i* for Windows 2000 Tips & Techniques
	- Scott Jesse,Matthew Hart, OSBORNE
	- Oracle9*i* Windows 2000 Windows 2000
- ORACLE High-Performance SQL Tuning
	- Donald K.Burleson, OSBORNE

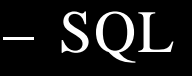

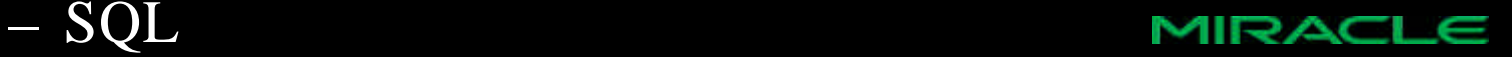

- Oracle SQL High-Performance Tuning 2nd – Guy Harrison,Prentice Hall  $-$
- cle DBA on Unix and Linux
	- Michael Wessler, SAMS
	- $-$  Linux/UNIX

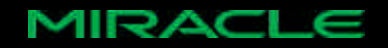